# UCCX-Rückruffunktion wie auf CUCM und **UCCX**

## Inhalt

**Einführung Voraussetzungen** Anforderungen Verwendete Komponenten Hintergrundinformationen **Flussdiagramm** CUCM-Perspektive Phase 1: Benutzereingabe Phase 2: Anrufphase einrichten Phase 3: Phase der Anrufumleitung UCCX-Perspektive Skript 1. Skript 2. Im Labor verwendete Anrufdetails CUCM-Protokollanalyse Phase 1: Benutzereingabe Phase 2: Anruf tätigen Phase 3: Anrufumleitung UCCX-Protokollanalyse **Eingangsstufe** Anrufphase einrichten

# Einführung

Dieses Dokument beschreibt die Funktionsweise der CallBack UCCX (Cisco Unified Contact Center Express)-Funktion. Das vorliegende Dokument befasst sich mit der Analyse eines funktionierenden Anrufs mithilfe von UCCX und CUCM (Cisco Unified Communications Manager), der mithilfe der Protokollanalyse die wichtigsten Momente im Anruffluss nachverfolgt und erkennt.

## Voraussetzungen

## Anforderungen

Cisco empfiehlt, über Kenntnisse in folgenden Bereichen zu verfügen:

- CUCM-Konfiguration
- UCCX-Konfiguration
- Grundlegende CUCM SDI/SDL Tracks lesen
- Lesen grundlegender UCCX-Protokolle

## Verwendete Komponenten

Die Informationen in diesem Dokument basieren auf den folgenden Softwareversionen:

- CUCM-Version: 10.5.2.12900-14
- UCCX-Version: 10.6.1.11001-31

Die Informationen in diesem Dokument wurden von den Geräten in einer bestimmten Laborumgebung erstellt. Alle in diesem Dokument verwendeten Geräte haben mit einer leeren (Standard-)Konfiguration begonnen. Wenn Ihr Netzwerk in Betrieb ist, stellen Sie sicher, dass Sie die potenziellen Auswirkungen eines Befehls verstehen.

Hinweis: Ein Basisskript ist im UCCX-Skript-Repository unter

[http://www.cisco.com/c/en/us/support/customer-collaboration/unified-contact-center](/content/en/us/support/customer-collaboration/unified-contact-center-express/products-implementation-design-guides-list.html)[express/products-implementation-design-guides-list.html](/content/en/us/support/customer-collaboration/unified-contact-center-express/products-implementation-design-guides-list.html) verfügba[r.](/content/en/us/support/customer-collaboration/unified-contact-center-express/products-implementation-design-guides-list.html) Sie finden eine Zip-Datei. In dieser ZIP-Datei befindet sich ein Ordner mit dem Namen BaseLineAdvQueuing, der ein Skript enthält, das Sie als Basisskript verwenden können. Es gibt auch ein Word-Dokument, das die Funktionsweise des Skripts beschreibt.

## Hintergrundinformationen

Wenn sich ein Kunde in eine UCCX-Warteschlange einwählt und zu diesem Zeitpunkt alle verfügbaren Agenten beschäftigt sind und den Anruf nicht entgegennehmen können, wird bei einer vordefinierten Zeitüberschreitung eine Eingabeaufforderung angezeigt. Sie soll den Kunden fragen, ob er einen Rückruf wünscht. Der Kunde kann einen Rückruf wählen oder eine Nachricht hinterlassen.

- Wenn der Kunde eine Nachricht hinterlassen möchte, wird die Nachricht aufgezeichnet, und der Anruf wird getrennt. Das System wiederum ruft einen anderen CTI-Trigger (Cisco Computer Telefony Integration) oder Ghost-Trigger an und hält den Anruf dort aufrecht, bis ein Agent frei ist, und gibt ihm dann die aufgezeichnete Nachricht wieder.
- Wenn der Kunde sich für einen Rückruf entscheidet, wird er aufgefordert, die Rückrufnummer einzugeben. Nach Bestätigung der Nummer wird die Verbindung zum Gespräch getrennt. Das System wiederum ruft einen anderen CTI-Trigger oder Ghost-Auslöser an und hält den Anruf dort aufrecht, bis ein Agent frei ist. Der Agent wird vom Agenten abgeholt, um den Mitarbeiter zum Rückruf an die Nummer des Kunden zu verbinden.

## Flussdiagramm

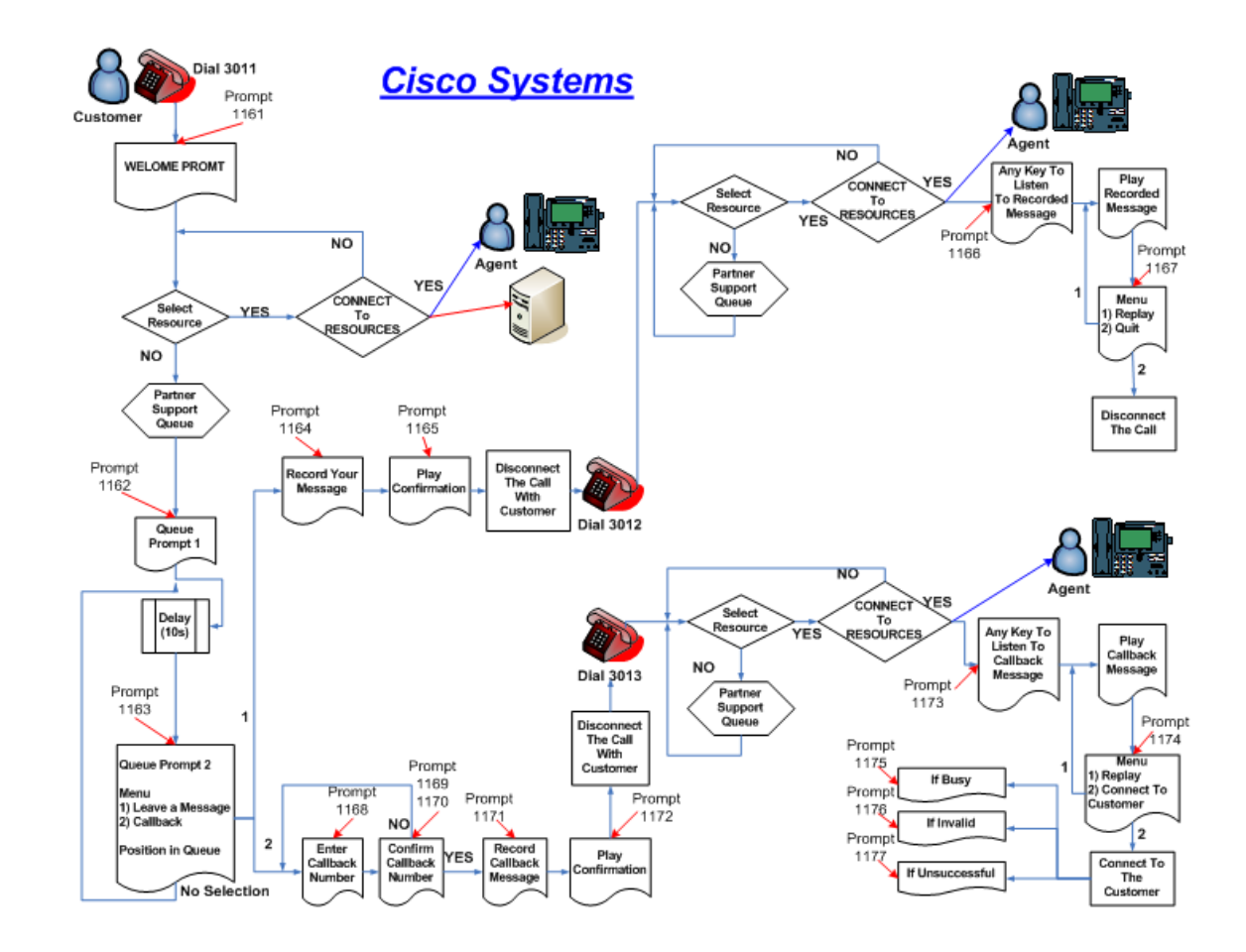

## CUCM-Perspektive

Die Rückruffunktion kann in drei Phasen unterteilt werden.

Phase 1: Benutzereingabe

Phase 2: Anruf tätigen

Phase 3: Anrufumleitung

## Phase 1: Benutzereingabe

In dieser Phase ruft der Kunde in der UCCX-Warteschlange an, und alle Agenten sind beschäftigt. Dem Kunden wird eine Rückruffunktion angeboten. Sobald der Kunde es auswählt, wird er aufgefordert, die Rückrufnummer einzugeben und eine Nachricht aufzuzeichnen. Nach der Beendigung des Anrufs wird eine Bestätigungsmeldung angezeigt.

## Phase 2: Anrufphase einrichten

In dieser Phase behält UCCX die Rückrufnummer bei und initiiert einen neuen CTI-Trigger, der über das normale ICD-Routing (Interactive Call Distribution, interaktive Anrufverteilung) verfügt und den Ghost-Anruf hier hält, bis ein Agent einen Anruf entgegennehmen kann.

Dieser Anruf ist ein Ghost-Anruf, da der Place-Anrufschritt einen komplett anderen Satz von CTI-

Ports (Anrufsteuerungsgruppen-ID ist anders) und eine neue Media Channel-Gruppe verwendet, die auf dem UCCX und im Skript selbst konfiguriert sind.

## Phase 3: Phase der Anrufumleitung

In dieser Phase hat der Agent den Anruf entgegengenommen, der Agent hört die Nachricht an, dass der Anrufer so viel gegangen ist, wie er möchte, und drückt eine Taste, um den Anrufer von der Nummer zurückzurufen, die der Anrufer ursprünglich verlassen hat. Das UCCX-System initiiert nun eine Anrufumleitung. wird verwendet, um den Anruf zwischen dem System und dem Agenten an den Anrufer unter der eingegebenen Rückrufnummer weiterzuleiten.

## UCCX-Perspektive

Die Rückruffunktion ist in zwei Skripts unterteilt, die über zwei verschiedene Anwendungen und zwei Trigger verfügen, um diese Skripte zu erreichen.

### Skript 1.

Der Kunde ruft dieses Skript an (Festnetznummer), wobei bei besetzten Agenten zur Rückruffunktion aufgefordert wird.

Dieses Skript wird mit einem Place-Anrufschritt zu einer anderen Nummer konfiguriert, die als Rückrufnummer bezeichnet wird. Dies ist ein weiterer Trigger mit einem einfachen ICD-Skript.

### Skript 2.

Ein einfaches ICD-Skript für den Callback-Trigger, das eine ausgewählte Ressource in eine CSQ mit einem Pool von Agenten enthält, die für den Rückruf ausgewählt werden sollen. Der Anruf des Kunden wird beendet, nachdem er die Rückrufnummer eingegeben hat, und ein Ghost-Anruf wird an dieses Skript umgeleitet und wartet weiter.

Wenn ein Mitarbeiter zur Verfügung steht, dass der Rückruf diesen Anruf initiieren kann, wird er an die Rückrufnummer des Kunden überbrückt, die mit einem Anrufumleitungsskript bereitgestellt wird.

Für diese Scripts müssen unter Subsysteme > CM Telefonie > Anrufsteuerungsgruppe 2 verschiedene Anrufsteuerungsgruppen verwendet werden.

Unter Subsysteme > Cisco Media müssen zwei verschiedene Medienkanäle definiert sein.

Beispiel:

Skript 1: Eingehender Anruf an dieses Skript wird über die Anrufsteuerungsgruppen-ID 1 und die Media Channel Group 1 (Media Channel-Gruppe 1) weitergeleitet.

Der Schritt für einen Aufruf in diesem Skript verwendet die Call Control Group ID 2 und die Media Channel Group 2.

Skript 2: Dieses Skript muss einen Trigger haben, der einen anderen Medienkanal als Skript 1 verwendet. Beispiel: Media Channel ID 2 und Call Control Group ID 2.

## Im Labor verwendete Anrufdetails

Anrufernummer des Erstkunden: 2161

UCCX-Mainline-Warteschlangennummer: 9999

UCCX-Rückruf-Trigger: 3999

Rückrufnummer übrig: 08062131

Agentennummer: 62151 (SIP-Telefon)

## CUCM-Protokollanalyse

### Phase 1: Benutzereingabe

###\$ Invite for UCCX trigger \$###

Eingehende Einladung vom IP-Telefon des Kunden:

02302874.002 |10:14:27.152 |AppInfo |SIPTcp - wait\_SdlReadRsp: Incoming SIP TCP message from 10.106.87.161 on port 52035 index 19 with 1475 bytes: [83471,NET] INVITE sip:9@10.106.87.135;user=phone SIP/2.0 Via: SIP/2.0/TCP 10.106.87.161:52035;branch=z9hG4bK0593f26a From: "2161" <sip:2161@10.106.87.135>;tag=e8ba7006276f00792818f1b2-6550ea32 To: <sip:9@10.106.87.135> Call-ID: e8ba7006-276f0004-3895b0cc-3fda7fb1@10.106.87.161 Max-Forwards: 70 Date: Fri, 08 Apr 2016 04:44:25 GMT CSeq: 101 INVITE User-Agent: Cisco-CP8961/9.4.2 Contact: <sip:849fe75d-ae74-8e22-d48e-c11feccbecf2@10.106.87.161:52035;transport=tcp> Expires: 180 Accept: application/sdp Allow: ACK, BYE, CANCEL, INVITE, NOTIFY, OPTIONS, REFER, REGISTER, UPDATE, SUBSCRIBE, INFO Remote-Party-ID: "2161" <sip:2161@10.106.87.135>;party=calling;idtype=subscriber;privacy=off;screen=yes Supported: replaces,join,sdp-anat,norefersub,resource-priority,extended-refer,X-ciscocallinfo,X-cisco-serviceuri,X-cisco-escapecodes,X-cisco-service-control,X-cisco-srtp-fallback,Xcisco-monrec,X-cisco-config,X-cisco-sis-7.0.0,X-cisco-xsi-8.0.1 Allow-Events: kpml,dialog Recv-Info: conference Recv-Info: x-cisco-conference Content-Length: 354 Content-Type: application/sdp Content-Disposition: session;handling=optional  $v=0$ o=Cisco-SIPUA 23877 0 IN IP4 10.106.87.161 s=SIP Call  $t=0$  0 m=audio 17818 RTP/AVP 102 0 8 116 18 101 c=IN IP4 10.106.87.161 a=rtpmap:102 L16/16000 a=rtpmap:0 PCMU/8000

a=rtpmap:8 PCMA/8000 a=rtpmap:116 iLBC/8000 a=fmtp:116 mode=20 a=rtpmap:18 G729/8000 a=fmtp:18 annexb=no a=rtpmap:101 telephone-event/8000 a=fmtp:101 0-15 a=sendrecv Sie sehen, dass eine Ziffernanalyse für die UCCX-Nummer 999 durchgeführt wird:

###\$ Digit Analysis happens for UCCX number 9999 \$### 02302962.007 |10:14:27.832 |AppInfo |Digit analysis: match(pi="2", fqcn="2161", cn="2161",plv="5", pss="", TodFilteredPss="", dd="9999",dac="0") 02302962.008 |10:14:27.832 |AppInfo |Digit analysis: analysis results 02302962.009 |10:14:27.832 |AppInfo ||PretransformCallingPartyNumber=2161 |CallingPartyNumber=2161 |DialingPartition= |DialingPattern=9999 |FullyQualifiedCalledPartyNumber=9999 |DialingPatternRegularExpression=(9999) |DialingWhere= |PatternType=Enterprise

Um herauszufinden, wohin die 9999-Nummer weitergeleitet werden soll, erhalten Sie den Linecontroller. Dies ist der nächste Prozess, der den Anruf verarbeitet:

02302964.000 |10:14:27.832 |SdlSig |DmPidRes |wait |Da(1,100,211,1) |DeviceManager(1,100,205,1) |1,100,14,94509.144^10.106.87.161^\* |[R:N-H:0,N:0,L:0,V:0,Z:0,D:0] Cepn=4eebaf05-990d-7980-a79f-e4488fb75cec Id=3836477808 ccmType=4 DeviceName=9999: Pid=1,100,174,555,ad243d17-98b4-4118-8feb-5ff2e1b781ac

###\$ PID=LineControl(1,100,174,555) is the response

02302964.001 |10:14:27.832 |AppInfo |Digit analysis: wait\_DmPidRes- Partition=[] Pattern=[9999] Where=[],cmDeviceType=[UserDevice], OutsideDialtone =[0], DeviceOverride=[0], PID=LineControl(1,100,174,555),CI=[31614358],Sender=Cdcc(1,100,219,249)

#### Das führt uns zum Linecontroller:

```
02302975.001 |10:14:27.833 |AppInfo |LineControl(555) - 0 calls, 0 CiReq, busyTrigger=10000,
maxCall=10000
02302975.002 | 10:14:27.833 | Created |
                                | |LineCdpc(1,100,175,269) 
|LineControl(1,100,174,555) | 
|NumOfCurrentInstances: 2
02302975.003 |10:14:27.833 |AppInfo |LineControl(555) - Get call instance=1 for CI=31614359
02302975.004 |10:14:27.833 |AppInfo |LineControl(555): restart0_CcSetupReq update State of cdpc
(269) to receive7
```
Der Linecontroller führt uns jetzt zum Gerät (CTI-Port):

```
02302979.000 | 10:14:27.834 | SdlSig | CcSetupReq
|null0 \text{LineC}\text{dpc}(1,100,175,269)|LineControl(1,100,174,555) |1,100,14,94509.144^10.106.87.161^* |[R:N-
H:0,N:1,L:0,V:0,Z:0,D:0] CI=31614359 CI.branch=0 sBPL.plid=65 sBPL.l=1 sBPL.pl=5 sBPL.msd=0 
FDataType=0opId=0ssType=0 SsKey=0invokeId=0resultExp=Fbpda=F pi.piid=30 pi.l=0 pi2.piid=30
pi2.l=0 pi3.piid=30 pi3.l=0 FQCGPN=ti=1nd=2161pi=0si1 preXCgpn=tn=0npi=0ti=1nd=2161pi=0si1
cgPart= cgPat=2161 cgpn=tn=0npi=0ti=1nd=2161pi=1si1 cgpnVM= unXCgpn=tn=0npi=0ti=1nd=2161pi=1si1
```
cName=locale: 1 Name: UnicodeName: pi: 1 DD=tn=0npi=1ti=1nd=9999User=9999Host=10.106.87.135Port=5060PassWord=Madder=Transport=4mDisplayNa me=RawUrl=sip:9@10.106.87.135;user=phoneOrigPort=0pi=0si1 origDD=tn=0npi=1ti=1nd=9999User=9999Host=10.106.87.135Port=5060PassWord=Madder=Transport=4mDispl ayName=RawUrl=sip:9@10.106.87.135;user=phoneOrigPort=0pi=0si1 preXCdpn=tn=0npi=0ti=1nd=9999pi=0si0 preXTagsList=SUBSCRIBER preXPosMatchList=9999 cdPart= cdPat=9999 cdpn=tn=0npi=0ti=1nd=9999pi=1si1 cdpnVMbox= localPatternUsage=2 connectedPatternUsage=2 itrPart= itrPat= LRPart= LRPat=9999 LR=tn=0npi=0ti=1nd=9999pi=0si1 LRVM= LRName=locale: 1 Name: UnicodeName: pi: 0 FQOCpdn=ti=1nd=9999pi=0si1 fFQLRNum=ti=1nd=9999pi=0si1 oPart= oPat=9999 oCpdn=tn=0npi=0ti=1nd=9999pi=0si1 oCdpnVM= oRFR=0 oName=locale: 1 Name: UnicodeName: pi: 0 ts=SUBSCRIBER posMatches=9999 withTags= withValues= rdn.l=0IpAddrMode=0 ipAddrType=0 ipv4=10.106.87.161:52035 region=Default capCount=5 ctiActive=F ctiFarEndDev=1 ctiCCMId=1 cgPtyDev=SEPE8BA7006276F callInst=1 confCallInst=0 OLF=1Supp DTMF=3DTMF Cfg=1DTMF Payload=101isOffNetDev=F bc.l=3 bc.itr=1 bc.itc=0 bc.trm=0 bc.tm=16 maxForwards=69 cgpnMaskedByRedirect=F callingDP=1b1b9eb6-7803-11d3-bdf0-00108302ead1 featCallType=0 callingUserId= UnicodeName: muteEnabled=0 associatedCallCI=0 featurePriority=1 nonTargetPolicy=0 unconsumedDigits= suppressMOH=F numPlanPkid =4eebaf05-990d-7980-a79fe4488fb75cec networkDomain= bitMask=0 SetupReason=0 routeClass=1 sideACmDeviceType=4 protected=1 ControlProcessType=0 tokens=0 isPresent=F transitCount=0 geolocInfo={geolocPkid=, filterPkid=, geolocVal=, devType=4} locPkid=29c5c1c4-8871-4d1e-8394-0b9181e8c54d locName=Hub\_None deductBW=F fateShareId=StandAloneCluster:31614358 videoTrafficClass=Desktop oFromAnalogDvc=F bridgeParticipantID= callingUsr= remoteClusterID= isEMCCDevice=F lHPMemCEPN= cHPMemCEPN= uri=ti=1User=Host=Port=0PassWord=Madder=Transport=4mDisplayName=RawUrl=<sip:849fe75d-ae74-8e22 d48e-c11feccbecf2@10.106.87.161:52035;transport=tcp>OrigPort=0pi=0si1 isParamSet=T M=Unknown ;rc=0 Hdrs= CanSupportSIPTandN=true TransId=0 AllowBitMask=0x7bf UserAgentOrServer=Cisco-CP8961/9.4.2 OrigDDName=locale: 1 Name: UnicodeName: pi: 0 mCallerId= mCallerName=LatentCaps=null icidVal= icidGenAddr= oioi= tioi= ptParams= receivedPAID= routeHdr= routeCepn= requestURI= PCVFlag=F originallyHadISUP=F isIMSFinalRoute=F IMSMode=0 SideABibEnabled= 3 isCgpnNonPreemptable=F isCdpnNonPreemptable=F origDP=1b1b9eb6-7803-11d3-bdf0- 00108302ead1 lastRedirectingDP=1b1b9eb6-7803-11d3-bdf0-00108302ead1 originalLRG= lastRedirectingLRG= nwLoc=0 rstr= FarEndDeviceName=SEPE8BA7006276F hdrMOH=0 CAL={v=ffffffff, m=ffffffff, tDev=F, res=F, devType=0} 02302979.001 |10:14:27.834 |AppInfo |LineCdpc(269): -dispatchToAllDevices-, sigName=CcSetupReq, device=TRG2

Der Anruf wird nun an den CTI-Port weitergeleitet, und der Port nimmt den Anruf an:

```
02303167.000 |10:14:27.874 |SdlSig-I |CtiLineCallAnswerReq 
|restart0 |StationD(1,100,63,520) 
|CTIDeviceLineMgr(1,200,25,1) |1,200,13,273912.572^10.106.87.133^TEST_543210 |[R:N-
H:0,N:0,L:0,V:0,Z:0,D:0] mAsyncResponse=6043 CH=1|31614360 LH=1|1063 MediaDeviceName = 
MediaDevicePid = (0,0,0,0) resource ID=0
02303167.001 |10:14:27.874 |AppInfo |StationD(520): StationCtiD-CtiLineCallAnswerReq LH=1|1063
02303167.002 |10:14:27.874 |AppInfo |StationD(520): StationCtiD-CtiLineCallAnswerReq LH=1|1063
02303168.000 | 10:14:27.874 | SdlSig | StationOffHook
|restart0 |StationD(1,100,63,520)
|StationD(1,100,63,520) |1,200,13,273912.572^10.106.87.133^TEST_543210 |[R:N-
H:0,N:1,L:0,V:0,Z:0,D:0] Line=1 CI=31614360 GCI.node=0 GCI.ci=0 mDialedDigits= mPrimaryCi=0
cgpn= cgpnVMBx= trigger=0 mSpoofCgp=F fp=1 fid=9999 FDataType=0opId=0ssType=0
SsKey=0invokeId=0resultExp=Fbpda=F
###$ CTI Port Answered the call or Call is now in Queue $###
02303168.001 |10:14:27.874 |AppInfo |StationD: (0000520) restart0_StationOffHook - INFO:
CI=31614360 on line=1, SPKMode=0, alwaysPrimeLine=0, alwaysUsePrimeLineForVM=0, fid=9999,
offHookTrigger=0.
02303168.002 |10:14:27.874 |AppInfo |StationD: (0000520) restart0_StationOffHook - INFO:
CI=31614360 on line=1, SPKMode=0. Answer.
02303168.003 |10:14:27.874 |AppInfo |StationD: (0000520) preProcessing - INFO: Please Send
the signal now.
```

```
02303168.004 |10:14:27.874 |AppInfo |StationD: (0000520) INFO- sendSignalNow,
```

```
sigName=StationOffHook, cdpc=240
```
An diesem Punkt befindet sich der Anrufer in der Warteschlange, und die Ansage wird

wiedergegeben. Nach einer vordefinierten Zeit wählt der Kunde die Rückruffunktion und beginnt, die Rückrufnummer als DTMF-Ziffern 0,8,0,6,2,1,3,1,# einzugeben.

###\$ Digit 0 \$### 02303407.000 | 10:14:46.625 | SdlSig-O | CtiDTMFNotify | NA RemoteSignal |UnknownProcessName(1,200,25,1) |StationCdpc(1,100,64,240) |1,100,14,94509.150^10.106.87.161^\* |[R:N-H:0,N:1,L:0,V:0,Z:0,D:0] LH=1|1063 CH=1|31614360 GCH=1|29124 02303408.000 | 10:14:46.625 | SdlSig | StationOutputKeypadButton |restart0 |StationD(1,100,63,520)  $|\text{StationCdpc}(1,100,64,240)$  |1,100,14,94509.150^10.106.87.161^\* |[R:N-H:0,N:0,L:0,V:0,Z:0,D:0] Digit=0 CI=31614360Line=1 ###\$ Digit 8 \$### 02303430.000 | 10:14:47.243 | SdlSig-O | CtiDTMFNotify | NA RemoteSignal |UnknownProcessName(1,200,25,1) |StationCdpc(1,100,64,240) |1,100,14,94509.151^10.106.87.161^\* |[R:N-H:0,N:1,L:0,V:0,Z:0,D:0] LH=1|1063 CH=1|31614360 GCH=1|29124 02303431.000 | 10:14:47.243 | SdlSig | StationOutputKeypadButton |restart0 |StationD(1,100,63,520)  $|\text{StationCdpc}(1,100,64,240)$  |1,100,14,94509.151^10.106.87.161^\* |[R:N-H:0,N:0,L:0,V:0,Z:0,D:0] Digit=8 CI=31614360Line=1 ###\$ Digit 0 \$### 02303446.000 | 10:14:47.791 | SdlSig-O | CtiDTMFNotify | NA RemoteSignal |UnknownProcessName(1,200,25,1) |StationCdpc(1,100,64,240)  $[1,100,14,94509.152^{\n\cdot}10.106.87.161^{\n\cdot}$   $[ [R:N-H:0,N:1,L:0,V:0,Z:0,D:0]$  LH=1 $[1063]$ CH=1|31614360 GCH=1|29124 02303447.000 | 10:14:47.791 | SdlSig | StationOutputKeypadButton |restart0 |StationD(1,100,63,520)  $|\text{StationCdpc}(1,100,64,240)$  |1,100,14,94509.152^10.106.87.161^\* |[R:N-H:0,N:0,L:0,V:0,Z:0,D:0] Digit=0 CI=31614360Line= ###\$ Digit 6 \$### 02303465.000 | 10:14:48.962 | SdlSig-O | CtiDTMFNotify | NA RemoteSignal  $|UnknownProcessName(1,200,25,1) | StationCdpc(1,100,64,240)$ |1,100,14,94509.153^10.106.87.161^\* |[R:N-H:0,N:1,L:0,V:0,Z:0,D:0] LH=1|1063 CH=1|31614360 GCH=1|29124 02303466.000 | 10:14:48.962 | SdlSig | StationOutputKeypadButton |restart0 |StationD(1,100,63,520)  $|\text{StationCdpc}(1,100,64,240)$  |1,100,14,94509.153^10.106.87.161^\* |[R:N-H:0,N:0,L:0,V:0,Z:0,D:0] Digit=6 CI=31614360Line=1 ###\$ Digit 2 \$### 02303481.000 | 10:14:49.520 | SdlSig-O | CtiDTMFNotify | NA RemoteSignal |UnknownProcessName(1,200,25,1) |StationCdpc(1,100,64,240) |1,100,14,94509.154^10.106.87.161^\* |[R:N-H:0,N:1,L:0,V:0,Z:0,D:0] LH=1|1063 CH=1|31614360 GCH=1|29124 02303482.000 | 10:14:49.520 | SdlSig | StationOutputKeypadButton |restart0 |StationD(1,100,63,520)  $|\text{StationCdpc}(1,100,64,240)$  |1,100,14,94509.154^10.106.87.161^\* |[R:N-H:0,N:0,L:0,V:0,Z:0,D:0] Digit=2 CI=31614360Line=1 ###\$ Digit 1 \$### 02303499.000 | 10:14:50.014 | SdlSig-O | CtiDTMFNotify | NA

RemoteSignal |UnknownProcessName(1,200,25,1) |StationCdpc(1,100,64,240) |1,100,14,94509.155^10.106.87.161^\* |[R:N-H:0,N:1,L:0,V:0,Z:0,D:0] LH=1|1063 CH=1|31614360 GCH=1|29124 02303500.000 | 10:14:50.014 | SdlSig | StationOutputKeypadButton |restart0 |StationD(1,100,63,520) |StationCdpc(1,100,64,240) |1,100,14,94509.155^10.106.87.161^\* |[R:N-H:0,N:0,L:0,V:0,Z:0,D:0] Digit=1 CI=31614360Line=1

###\$ Digit 3 \$###

02303516.000 | 10:14:50.431 | SdlSig-O | CtiDTMFNotify | NA RemoteSignal |UnknownProcessName(1,200,25,1) |StationCdpc(1,100,64,240) |1,100,14,94509.156^10.106.87.161^\* |[R:N-H:0,N:1,L:0,V:0,Z:0,D:0] LH=1|1063 CH=1|31614360 GCH=1|29124 02303517.000 | 10:14:50.431 | SdlSig | StationOutputKeypadButton |restart0 |StationD(1,100,63,520)  $|$ StationCdpc(1,100,64,240)  $|1,100,14,94509.156^{\prime}10.106.87.161^{\prime*}$   $|R:N-$ H:0,N:0,L:0,V:0,Z:0,D:0] Digit=3 CI=31614360Line=1

###\$ Digit 1 \$###

02303532.000 |10:14:50.858 |SdlSig-O |CtiDTMFNotify | |NA RemoteSignal |UnknownProcessName(1,200,25,1) |StationCdpc(1,100,64,240) |1,100,14,94509.157^10.106.87.161^\* |[R:N-H:0,N:1,L:0,V:0,Z:0,D:0] LH=1|1063 CH=1|31614360 GCH=1|29124 02303533.000 |10:14:50.858 |SdlSig |StationOutputKeypadButton |restart0 |StationD(1,100,63,520)  $|\text{StationCdpc}(1,100,64,240)$   $|1,100,14,94509.157^10.106.87.161^*$   $|\text{[R:N-}$ H:0,N:0,L:0,V:0,Z:0,D:0] Digit=1 CI=31614360Line=1

###\$ Digit # pressed to confirm the call back \$###

02303549.000 | 10:14:51.558 | SdlSig-O | CtiDTMFNotify | NA RemoteSignal  $|UnknownProcessName(1,200,25,1) | StationCdpc(1,100,64,240)$ |1,100,14,94509.158^10.106.87.161^\* |[R:N-H:0,N:1,L:0,V:0,Z:0,D:0] LH=1|1063 CH=1|31614360 GCH=1|29124 02303550.000 |10:14:51.558 |SdlSig |StationOutputKeypadButton |restart0 |StationD(1,100,63,520) |StationCdpc(1,100,64,240) |1,100,14,94509.158^10.106.87.161^\* |[R:N-H:0,N:0,L:0,V:0,Z:0,D:0] Digit=# CI=31614360Line=1

###\$ CTI/UCCX disconnect the call \$###

02303553.000 |10:14:51.561 |SdlSig-I |CtiLineCallDisconnectReq |restart0 |StationD(1,100,63,520) |CTIDeviceLineMgr(1,200,25,1) |1,200,13,273912.574^10.106.87.133^TEST\_543210 |[R:N-H:0,N:0,L:0,V:0,Z:0,D:0] mAsyncResponse=6045 CH=1|31614360 LH=1|1063 02303553.001 |10:14:51.561 |AppInfo |StationD(520): StationCtiD-CtiLineCallDisconnectReq LH=1|1063 02303553.002 |10:14:51.561 |AppInfo |StationD(520): StationCtiD-CtiLineCallDisconnectReq LH=1|1063

Bei dieser Nachricht wird der Anruf mit dem PSTN (Public Switched Telefone Network, öffentliches Telefonnetz) getrennt, und Phase 1 oder die Benutzereingabe ist abgeschlossen.

### Phase 2: Anruf tätigen

Sie sehen, dass das System einen Anruf zum Rückruf von CTI-Trigger 3999 initiiert.

```
02303675.000 |10:14:51.772 |SdlSig-I |CtiLineCallInitiateReq 
|restart0 |StationD(1,100,63,520)
|CTIDeviceLineMgr(1,200,25,1) |1,200,13,273912.576^10.106.87.133^TEST_543210 |[R:N-
H:0,N:0,L:0,V:0,Z:0,D:0] AsyncResponse=6046 LH=1|1063 GCH=1|29125 CalledPartyInfo=3999
MediaDeviceName = MediaDevicePid = (0,0,0,0) resource ID=0 FetaurePriority=1
###$ Digit Analysis for CTI call back number $###
02303722.006 |10:14:51.778 |AppInfo |Digit analysis: match(pi="2", fqcn="543210",
cn="543210",plv="5", pss="", TodFilteredPss="", dd="3999",dac="0")
02303722.007 |10:14:51.778 |AppInfo |Digit analysis: analysis results
02303722.008 |10:14:51.778 |AppInfo ||PretransformCallingPartyNumber=543210
|CallingPartyNumber=543210
|DialingPartition=
|DialingPattern=3999
|FullyQualifiedCalledPartyNumber=3999
|DialingPatternRegularExpression=(3999)
###$ Call is offered to CTI Ports (This is the Queue for Busy application)
02303783.006 |10:14:51.803 |AppInfo |Digit analysis: match(pi="1", fqcn="543210",
cn="543210",plv="5", pss="", TodFilteredPss="", dd="4003",dac="0")
02303783.007 |10:14:51.803 |AppInfo |Digit analysis: analysis results
02303783.008 |10:14:51.803 |AppInfo ||PretransformCallingPartyNumber=543210
|CallingPartyNumber=543210
|DialingPartition=
|DialingPattern=4003
|FullyQualifiedCalledPartyNumber=4003
###$ CTI port accepts the call or Answers the call
02303916.000 | 10:14:51.855 | SdlSig | StationOffHook
|call_received7 |StationCdpc(1,100,64,243) 
|StationD(1,100,63,509) |1,200,13,273912.579^10.106.87.133^ICD_4003 |[R:N-
H:0,N:0,L:0,V:0,Z:0,D:0] Line=1 CI=31614363 GCI.node=0 GCI.ci=0 mDialedDigits= mPrimaryCi=0
cgpn= cgpnVMBx= trigger=0 mSpoofCgp=F fp=1 fid=0 FDataType=0opId=0ssType=0
SsKey=0invokeId=0resultExp=Fbpda=F
02303916.001 |10:14:51.855 |AppInfo |StationCdpc(243): StationCtiCdpc-StationOffHook
CH=1|31614363
02303916.002 |10:14:51.855 |AppInfo |StationCdpc(243): StationCtiCdpc-StationOffHook
CH=1|31614363
Die CTI leitet den Anruf nun an den Agenten weiter, sobald der Mitarbeiter den Anruf annehmen
kann:
###$ CTI Initating Transfer to Agent is now avaliabe to take the call
02304085.000 |10:14:53.429 |SdlSig-I |CtiLineCallTransferSetupReq 
|restart0 |StationD(1,100,63,509)
|CTIDeviceLineMgr(1,200,25,1) |1,200,13,273912.583^10.106.87.133^ICD_4003 |[R:N-
H:0,N:0,L:0,V:0,Z:0,D:0] AsyncResponse=6054 LH=1|1041 CH=1|31614363 DN=62151
ConsultWithoutMedia=T
```
02304085.001 |10:14:53.429 |AppInfo |StationD(509): StationCtiD-CtiLineCallTransferSetupReq CH=1|31614363 cdpn=62151 02304085.002 |10:14:53.429 |AppInfo |StationD(509): StationCtiD-CtiLineCallTransferSetupReq CH=1|31614363 cdpn=62151

###\$ DD for Agent

02304237.006 |10:14:53.440 |AppInfo |Digit analysis: match(pi="2", fqcn="4003", cn="4003",plv="5", pss="", TodFilteredPss="", dd="62151",dac="0") 02304237.007 |10:14:53.440 |AppInfo |Digit analysis: analysis results

```
02304237.008 |10:14:53.440 |AppInfo ||PretransformCallingPartyNumber=4003
|CallingPartyNumber=4003
|DialingPartition=
|DialingPattern=62151
|FullyQualifiedCalledPartyNumber=62151
|DialingPatternRegularExpression=(62151)
###$ Invite for the Agent
INVITE sip:b16b6893-445d-6407-2a23-83e6ff6fb4f7@10.106.87.164:52242;transport=tcp SIP/2.0
Via: SIP/2.0/TCP 10.106.87.135:5060;branch=z9hG4bK3fc859136cc1
From: "Busy Application" <sip:4003@10.106.87.135>;tag=32711~54aff7a7-042a-4733-9a99-
8a2f7027a30d-31614366
To: <sip:62151@10.106.87.135>
Date: Fri, 08 Apr 2016 04:44:53 GMT
Call-ID: a13f5600-70713745-3da4-87576a0a@10.106.87.135
Supported: timer, resource-priority, replaces
Min-SE: 1800
User-Agent: Cisco-CUCM10.5
Allow: INVITE, OPTIONS, INFO, BYE, CANCEL, ACK, PRACK, UPDATE, REFER, SUBSCRIBE, NOTIFY
CSeq: 101 INVITE
Expires: 180
Allow-Events: presence
Call-Info: <urn:x-cisco-remotecc:callinfo>; security= Unknown; orientation= from; gci= 1-29126;
isVoip; call-instance= 1
Send-Info: conference, x-cisco-conference
Alert-Info: <file://Bellcore-dr1/>
Remote-Party-ID: "Busy Application" <sip:4003@10.106.87.135;x-cisco-callback-
number=4003>;party=calling;screen=yes;privacy=off
Contact: <sip:4003@10.106.87.135:5060;transport=tcp>
Max-Forwards: 70
Content-Length: 0
```
Anschließend wird der Agent durch das Skript "Besetzt" mit dem Besetztzeichen verbunden, und die Anrufumleitung für Phase 3 beginnt.

### Phase 3: Anrufumleitung

Der Agent überwacht die vorhandenen Optionen. Option 1 akzeptiert den Anruf und ruft den Kunden zurück.

Der Agent drückt die Ziffer 1 im Softkey-Feld:

###\$ Digit 1 pressed by the agent NOTIFY sip:10.106.87.135:5060 SIP/2.0 Via: SIP/2.0/TCP 10.106.87.164:52242;branch=z9hG4bK187640df To: "Busy Application" <sip:4003@10.106.87.135>;tag=32711~54aff7a7-042a-4733-9a99-8a2f7027a30d-31614366 From: <sip:62151@10.106.87.135>;tag=e8ba70fb6e0a20544386b963-4947235a Call-ID: a13f5600-70713745-3da4-87576a0a@10.106.87.135 Date: Fri, 08 Apr 2016 04:45:01 GMT CSeq: 102 NOTIFY Event: kpml Subscription-State: active; expires=7200 Max-Forwards: 70 Contact: <sip:b16b6893-445d-6407-2a23-83e6ff6fb4f7@10.106.87.164:52242;transport=tcp> Allow: ACK, BYE, CANCEL, INVITE, NOTIFY, OPTIONS, REFER, REGISTER, UPDATE, SUBSCRIBE Content-Length: 201 Content-Type: application/kpml-response+xml Content-Disposition: session;handling=required

<?xml version="1.0" encoding="UTF-8"?>

<kpml-response xmlns="urn:ietf:params:xml:ns:kpml-response" version="1.0" code="200" text="OK" suppressed="false" forced\_flush="false" digits="1" tag="dtmf"/>

An dieser Stelle initiiert das System nun eine "Call Redirect" (Anrufumleitung). Er wird verwendet, um den Anruf zwischen dem System und dem Agenten an den Anrufer unter der eingegebenen Rückrufnummer weiterzuleiten.

#### ###\$ **CfRedirectingDestinationRegister**

```
02305081.000 |10:15:07.835 |SdlSig |CfRedirectingDestinationRegister 
|tcc_idle0 |Cdcc(1,100,219,256)
|C \text{d}c(1,100,219,251) |1,100,14,94475.134^{\text{10}}.106.87.164^{\text{**}} |R:N-H:0,N:5,L:0,V:0,Z:0,D:0] orphanedCI= 31614361 collectCodeIfNeeded= 0
02305082.000 | 10:15:07.835 | SdlSig | CcOrphanPauseReq
|call_active10 |LineCdpc(1,100,175,271) 
|LineControl(1,100,174,554) |1,100,14,94475.134^10.106.87.164^* |[R:N-
H:0,N:5,L:0,V:0,Z:0,D:0] CI= 31614361
02305082.001 |10:15:07.835 |AppInfo |LineCdpc(271): -dispatchToOnlySCCPSIPDevices-,
sigName=CcOrphanPauseReq, device=TEST_543210
02305083.000 |10:15:07.835 |SdlSig |CcNotifyReq 
| newpaused | LineCdpc(1,100,175,271)
|LineControl(1,100,174,554) |1,100,14,94475.134^10.106.87.164^* |[R:N-
H:0,N:5,L:0,V:0,Z:0,D:0] CI=31614361 CI.branch=0 lPart= lPatt= lModNum=pi=0si1 lName=locale: 1
Name: UnicodeName: pi: 0 cName=locale: 1 Name: UnicodeName: pi: 0 cn:pi=0si1 cVMbox=
localPatternUsage=2 connectedPatternUsage=2 lCnPart= lCnPatt= rn:pi=0si1 lLRPart= lLRPatt=
lOCdpnPart= lOCdpnPatt= oCdpn:pi=0si1 oRFR =0 lBridgePartID= lCnBridgePartID= lHPMemCEPN=
cHPMemCEPN= onBehalf=CCtiLine whichSide=0 holdFlag=0 notifyMsg=locale: 1 Name: UnicodeName: 
promptMsg=locale: 1 Name: UnicodeName: apply Instr=0 s.sv=0 promptMsg.userLocale=1
cgDevName=TEST_543210 ctiActive=F ctiFarEndDev=0 ctiCCMId=0 CTI event not set.
secureStatus=(T,0) callState=5 media=1 bitMask=4000000 Supp DTMF=3DTMF Cfg=1DTMF Payload=101
notifiedDName= connType=0 connStatus=0newPL=5newPLDmn=0 networkDomain= suppressMOH=F
triggerByJoin=F NotifInd= ni.niid=39 ni.l=0 ni.nnd=0deviceCepn= partitionSearchSpace=
geolocInfo={geolocPkid=, filterPkid=, geolocVal=, devType=4} locPkid= locName= deductBW=F
fateShareId= videoTrafficClass=Desktop dtmMcNodeId=0 dtmCurrentCi=0 isOffNetDevice=F ignCntH=F
cmDeviceType=4 ssCause=0TransparentData=null CanSupportSIPTandN=false TransId=0 AllowBitMask=0x0
UserAgentOrServer= OrigDDName=locale: 1 Name: UnicodeName: pi: 0 mCallerId= mCallerName=
FDataType=0opId=0ssType=0 SsKey=0invokeId=0resultExp=Fbpda=F isParamSet=F mobilityEventType=0x0
BibEnabled = 3 MMCap=0x1 CAL={v=-1, m=-1, tDev=F, res=F, devType=0} CAL={v=-10, m=-1, tDev=F,
res=F, devType=0} CallInstanceNumber=0 farEndDevName=SEPE8BA70FB6E0A hdrMOH=0
02305083.001 |10:15:07.835 |AppInfo |LineCdpc(271): -dispatchToAllDevices-,
sigName=CcNotifyReq, device=TEST_543210
02305084.000 |10:15:07.835 |SdlSig |CcNotifyReq 
|call_active10 |LineCdpc(1,100,175,275) 
|LineControl(1,100,174,577) |1,100,14,94475.134^10.106.87.164^* |[R:N-
H:0,N:5,L:0,V:0,Z:0,D:0] CI=31614366 CI.branch=0 lPart= lPatt= lModNum=pi=0si1 lName=locale: 1
Name: UnicodeName: pi: 0 cName=locale: 1 Name: UnicodeName: pi: 0 cn:pi=0si1 cVMbox=
localPatternUsage=2 connectedPatternUsage=2 lCnPart= lCnPatt= rn:pi=0si1 lLRPart= lLRPatt=
lOCdpnPart= lOCdpnPatt= oCdpn:pi=0si1 oRFR =0 lBridgePartID= lCnBridgePartID= lHPMemCEPN=
cHPMemCEPN= onBehalf=CCtiLine whichSide=0 holdFlag=0 notifyMsg=locale: 1 Name: UnicodeName: 
promptMsg=locale: 1 Name: UnicodeName: apply Instr=0 s.sv=0 promptMsg.userLocale=1
cgDevName=TEST_543210 ctiActive=F ctiFarEndDev=0 ctiCCMId=0 CTI event not set.
secureStatus=(T,0) callState=5 media=1 bitMask=4000000 Supp DTMF=1DTMF Cfg=1DTMF Payload=0
notifiedDName= connType=0 connStatus=0newPL=5newPLDmn=0 networkDomain= suppressMOH=F
triggerByJoin=F NotifInd= ni.niid=39 ni.l=0 ni.nnd=0deviceCepn= partitionSearchSpace=
geolocInfo={geolocPkid=, filterPkid=, geolocVal=, devType=4} locPkid=29c5c1c4-8871-4d1e-8394-
0b9181e8c54d locName=Hub_None deductBW=F fateShareId=StandAloneCluster:31614361
videoTrafficClass=Unspecified dtmMcNodeId=0 dtmCurrentCi=0 isOffNetDevice=F ignCntH=F
cmDeviceType=4 ssCause=0TransparentData=null CanSupportSIPTandN=false TransId=0 AllowBitMask=0x0
UserAgentOrServer= OrigDDName=locale: 1 Name: UnicodeName: pi: 0 mCallerId= mCallerName=
FDataType=0opId=0ssType=0 SsKey=0invokeId=0resultExp=Fbpda=F isParamSet=F mobilityEventType=0x0
BibEnabled = 0 MMCap=0x1 CAL={v=-1, m=-1, tDev=F, res=F, devType=0} CAL={v=-10, m=-1, tDev=F,
```

```
res=F, devType=0} CallInstanceNumber=0 farEndDevName=TEST_543210 hdrMOH=0
02305084.001 |10:15:07.835 |AppInfo |LineCdpc(275): -dispatchToAllDevices-,
sigName=CcNotifyReq, device=SEPE8BA70FB6E0A
02305085.000 | 10:15:07.836 | SdlSig | RSVPSplitSessionReq
|wait |RSVPSession(1,100,107,251)
|ReservationMgr(1,100,110,1) |1,100,14,94475.134^10.106.87.164^* |[R:N-
H:0,N:5,L:0,V:0,Z:0,D:0] CI= 31614361 aCI=31614361 bCI=31614366 isASerCI=F isBSerCI=F aNodeId=0
bNodeId=0 callState=5 aCacSpecificInfo= CAC_PT_CONNECTED bCacSpecificInfo= CAC_PT_CONNECTED
02305086.000 | 10:15:07.836 | SdlSig | LBMSplitSessionReq
|active | LBMInterface(1,100,176,1)
|ReservationMgr(1,100,110,1) |1,100,14,94475.134^10.106.87.164^* |[T:N-
H:0,N:0,L:0,V:0,Z:0,D:0] CI= 31614361 aCI=31614361 bCI=31614366 isASerCI=F isBSerCI=F aNodeId=0
bNodeId=0 callState=5 aCacSpecificInfo= CAC_PT_CONNECTED bCacSpecificInfo= CAC_PT_CONNECTED
###$ DD Happens for Callback number
02305087.006 |10:15:07.836 |AppInfo |Digit analysis: match(pi="1", fqcn="62151",
cn="62151",plv="5", pss="", TodFilteredPss="", dd="08062131",dac="0")
02305087.007 |10:15:07.837 |AppInfo |Digit analysis: analysis results
02305087.008 |10:15:07.837 |AppInfo ||PretransformCallingPartyNumber=62151
|CallingPartyNumber=62151
|DialingPartition=
|DialingPattern=08062131
|FullyQualifiedCalledPartyNumber=08062131
```
|DialingPatternRegularExpression=(08062131)

Nach dieser Phase ist der PSTN-Benutzer oder der Kunde, der eine Rückrufnummer mit dem Agent verbunden hat

## UCCX-Protokollanalyse

Analysierte Protokolle - CCX Engine-Protokolle (MIVR) von RTMT.

Der Anruf wird vom Kunden 2161 auf dem Trigger 9999 empfangen.

**### Call received on UCCX trigger 9999 - Mainline number ###**

```
51269: Apr 08 10:14:27.842 IST %MIVR-SS_TEL-7-UNK:Call.received()
JTAPICallContact[id=11,type=Cisco JTAPI
Call,implId=29124/1,active=true,state=CALL_RECEIVED,inbound=true,handled=false,locale=en_US,abor
ting=false,app=App[name=AA,type=Cisco Script Application,id=4,desc=AA,
enabled=true,max=4,valid=true,cfg=[ApplicationConfig[schema=ApplicationConfig,time=2016-04-07
07:10:40.0,recordId=53,desc=AA,name=AA,type=Cisco Script
Application,id=4,enabled=true,sessions=4,script=SCRIPT[callback.aef],defaultScript=,vars=[<java.
lang.String CSQ>,<java.lang.Integer DelayWhileQueued>,<java.lang.String
Triggy>],defaultVars=nulllll,
task=null,session=null,seqNum=-
1,time=1460090667841,cn=9999,dn=9999,cgn=2161,ani=null,dnis=null,clid=null,atype=DIRECT,lrd=null
,ocn=9999,odn=null,uui=null,aniii=null,
ced=null,OrigProtocolCallRef=00000000000071C401E2659700000000,DestProtocolCallRef=null,route=RP[
num=9999],port=null,aborting=false,transferring=false,disconnecting=false]
```
Das Callback-Skript ist ein einfaches Skript, das über einen Accept verfügt. Wählen Sie den Ressourcenschritt zu einer der Callback Agent Queues (Callback Agent Queues) aus (aus dem die Agenten für die Callback-Anrufe ausgewählt werden).

Der Anruf trifft auf die Rückrufdurchwahlnummer.

#### Die Ausführung von Skript 1 wird gestartet.

#### IMPL-ID = 29125, Task-ID = 3400000019

51338: Apr 08 10:14:27.869 IST %MIVR-ENG-7-UNK:Execute step of Task 34000000019 : Start /\* Simple Queuing Template ... \*/ 51339: Apr 08 10:14:27.869 IST %MIVR-ENG-7-UNK:Execute step of Task 34000000019 : Accept (-- Triggering Contact--)

51340: Apr 08 10:14:27.869 IST %MIVR-SS\_CM-7-UNK:Making Monitoring flag=true old flag value =false

Der Anruf wird zugewiesen, und der Agent wird für den Rückruf ausgewählt:

51349: Apr 08 10:14:27.872 IST %MIVR-SS\_TEL-7-UNK:Call.attributed() JTAPICallContact[id=11,type=Cisco JTAPI Call,implId=29124/1,active=true,state=CALL\_RECEIVED,inbound=true,handled=false,locale=en\_CA,abor ting=false,app=App[name=AA,type=Cisco Script Application,id=4,desc=AA,enabled=true,max=4,valid=true,cfg=[ApplicationConfig[schema=Application Config,time=2016-04-07 07:10:40.0,recordId=53,desc=AA,name=AA,type=Cisco Script Application,id=4,enabled=true,sessions=4,script=SCRIPT[callback.aef],defaultScript=,vars=[<java. lang.String CSQ>,<java.lang.Integer DelayWhileQueued>,<java.lang.String Triggy>],defaultVars=null]]],task=34000000019,session=Session[id=001-0xbdfd63e0c,parent=null,active=true,state=SESSION\_IN\_USE,time=1460090667843],seqNum=0,time=14600 90667841,cn=9999,dn=9999,cgn=2161,ani=null,dnis=null,clid=null,atype=DIRECT,lrd=null,ocn=9999,od n=null,uui=null,aniii=null,ced=null,OrigProtocolCallRef=00000000000071C401E2659800000000,DestPro tocolCallRef=null,route=RP[num=9999],port=TP[type=Cisco CTI Port, id=0, implId=543210, active=true, state=IN\_USE], aborting=false,transferring=false,disconnectin  $q=falsel$ 51350: Apr 08 10:14:27.872 IST %MIVR-SS\_TEL-7-UNK:CallID:11 MediaId:29124/1 Task: associated with Task ID: 34000000019

Der Kunde wird aufgefordert, die Rückrufnummer einzugeben. Hier sehen Sie, dass der Prompt Manager die Eingabeaufforderung an den Kunden abspielt:

```
51498: Apr 08 10:14:29.409 IST %MIVR-LIB_MEDIA-7-UNK:PrPl: appId=4, confId=9, parId=0,
channelId=7, channelImplId=7, contactId=11, contactImplId=29124/1 ->
PromptPlayer.initializeDataSource()
51499: Apr 08 10:14:29.409 IST %MIVR-LIB_MEDIA-7-UNK:PrPl: appId=4, confId=9, parId=0,
channelId=7, channelImplId=7, contactId=11, contactImplId=29124/1 -> play() promptQ.size=1
51501: Apr 08 10:14:29.409 IST %MIVR-LIB_MEDIA-7-UNK:PrPl: appId=4, confId=9, parId=0,
channelId=7, channelImplId=7, contactId=11, contactImplId=29124/1 -> startOutput()
51504: Apr 08 10:14:29.415 IST %MIVR-LIB_MEDIA-7-UNK:PrPl: appId=4, confId=9, parId=0,
channelId=7, channelImplId=7, contactId=11, contactImplId=29124/1 -> play(). StartOutput()
called.
51574: Apr 08 10:14:39.505 IST %MIVR-LIB_MEDIA-7-UNK:PrPl: appId=4, confId=9, parId=0,
channelId=7, channelImplId=7, contactId=11, contactImplId=29124/1 -> fileSendDone(),
```
### Eingangsstufe

finished=false

Der Kunde gibt dann die Rückrufnummer ein. Die Ziffer erhielt Nachrichten im Skript.

 Line 4103: 51617: Apr 08 10:14:46.625 IST %MIVR-SS\_TEL-7-UNK:CallID:11 MediaId:29124/1 Task:34000000019 Digit received: 0 Line 4113: 51627: Apr 08 10:14:47.244 IST %MIVR-SS\_TEL-7-UNK:CallID:11 MediaId:29124/1 Task:34000000019 Digit received: 8 Line 4118: 51632: Apr 08 10:14:47.793 IST %MIVR-SS\_TEL-7-UNK:CallID:11 MediaId:29124/1 Task:34000000019 Digit received: 0 Line 4125: 51639: Apr 08 10:14:48.963 IST %MIVR-SS\_TEL-7-UNK:CallID:11 MediaId:29124/1 Task:34000000019 Digit received: 6 Line 4132: 51646: Apr 08 10:14:49.521 IST %MIVR-SS\_TEL-7-UNK:CallID:11 MediaId:29124/1 Task:34000000019 Digit received: 2 Line 4137: 51651: Apr 08 10:14:50.017 IST %MIVR-SS\_TEL-7-UNK:CallID:11 MediaId:29124/1 Task:34000000019 Digit received: 1 Line 4146: 51660: Apr 08 10:14:50.432 IST %MIVR-SS\_TEL-7-UNK:CallID:11 MediaId:29124/1 Task:34000000019 Digit received: 3 Line 4151: 51665: Apr 08 10:14:50.859 IST %MIVR-SS\_TEL-7-UNK:CallID:11 MediaId:29124/1 Task:34000000019 Digit received: 1 Line 4158: 51672: Apr 08 10:14:51.559 IST %MIVR-SS\_TEL-7-UNK:CallID:11 MediaId:29124/1 Task:34000000019 Digit received: #

 Line 4161: 51675: Apr 08 10:14:51.560 IST %MIVR-STEP\_MEDIA\_CONTROL-7-UNK:Task:34000000019 **GetDigitStringStep (ParseInputStep)(or Extended): Normal Keys collected: 08062131** Der Anrufer wird dann vom UCCX getrennt. Der Anruf wird im Skript beendet.

 **Line 4162: 51676: Apr 08 10:14:51.560 IST %MIVR-ENG-7-UNK:Execute step of Task 34000000019 : Terminate (--Triggering Contact--)**

Line 4165: 51679: Apr 08 10:14:51.566 IST %MIVR-SS\_TEL-7-UNK:CallID:11 MediaId:29124/1 Task:34000000019 com.cisco.jtapi.CiscoRTPInputStoppedEvImpl received

#### Anrufphase einrichten

Der Anruf wird an den Trigger (Callback ICD-Skript) geleitet.

### makecall() is called with the new CTI port (543210) in a different call control group ### ### trigger 3999 (callback trigger) ### 51700: Apr 08 10:14:51.570 IST %MIVR-ENG-7-UNK:Execute step of Task 34000000019 : cOutbound = Place Call (to Triggy) 51704: Apr 08 10:14:51.570 IST %MIVR-STEP\_CALL\_CONTROL-7-UNK:Task:34000000019 CreateCall Step Execution 51723: Apr 08 10:14:51.772 IST %MIVR-SS\_TEL-7-UNK:CallID:12 MediaId:29125/1 **Task:34000000019 makeCall(543210,3999,10000)** 51744: Apr 08 10:14:51.778 IST %MIVR-SS\_TEL-7-UNK:CallID:12 MediaId:29125/1 Task:34000000019 Got CallActiveEv, ConnCreatedEv 543210::1, ConnConnectedEv 543210::1, CallCtlConnInitiatedEv 543210::1, TermConnCreatedEv TEST\_543210, TermConnActiveEv TEST\_543210, CallCtlTermConnTalkingEv TEST\_543210, events on the AddressCallObserver. 51752: Apr 08 10:14:51.779 IST %MIVR-SS\_TEL-7-UNK:CallID:12 MediaId:29125/1 Task:34000000019 Got CallCtlConnDialingEv 543210::1, events on the AddressCallObserver. 51758: Apr 08 10:14:51.783 IST %MIVR-SS\_TEL-7-UNK:CallID:12 MediaId:29125/1 Task:34000000019 Got CallCtlConnEstablishedEv 543210::1, events on the AddressCallObserver. 51763: Apr 08 10:14:51.787 IST %MIVR-SS\_TEL-7-UNK:CallID:12 MediaId:29125/1 Task:34000000019 connect returns

Der Place-Anruf ist mit einer anderen Medienkanalgruppe und einer anderen Anrufsteuerungsgruppe als der Quellanruf erfolgreich.

52006: Apr 08 10:14:51.886 IST %MIVR-LIB\_MEDIA-7-UNK:PromptPlayer.setTxDestination() Inside set Tx Destination

52007: Apr 08 10:14:51.886 IST %MIVR-LIB\_MEDIA-7-RTP\_PROPERTIES\_REASSIGNED:RTP Properties Reassigned: Method Name=setTxDestination(), HOST NAME=10.106.87.133, PORT NUMBER=24694, PACKET SIZE=20 52008: Apr 08 10:14:51.886 IST %MIVR-LIB\_MEDIA-7-UNK:PrPl: appId=4, confId=10, parId=0, channelId=1, channelImplId=1, contactId=12, contactImplId=29125/1 -> setTxDestination: payloadType=4 52009: Apr 08 10:14:51.886 IST %MIVR-SS\_TEL-7-UNK:CallID:12 MediaId:29125/1 Task:34000000019 makeCall is SUCCESSFUL, Conns length =2

Skript 2 Ausführung wird gestartet. Dies ist ein Geisteranruf.

#### IMPL-ID = 29125, TASK-ID = 3400000023

#### CTI-Port im Übernahmeschritt = 4003

51917: Apr 08 10:14:51.853 IST %MIVR-SS\_TEL-7-UNK:Call.attributed() JTAPICallContact[id=13,type=Cisco JTAPI Call,implId=29125/1,active=true,state=CALL\_RECEIVED,inbound=true,handled=false,locale=en,abortin g=false,app=App[name=ICD,type=Cisco Script Application,id=0,desc=ICD,enabled=true,max=10,valid=true,cfg=[ApplicationConfig[schema=Applicati onConfig,time=2016-03-22 17:58:01.0,recordId=43,desc=ICD,name=ICD,type=Cisco Script Application,id=0,enabled=true,sessions=10,script=SSCRIPT[icd.aef],defaultScript=,vars=[<java.lan g.String CSQ>],defaultVars=null]]],task=34000000023,session=Session[id=001- 0xbdfd63e0d,parent=null,active=true,state=SESSION\_IN\_USE,time=1460090691771],seqNum=1,time=14600 90691790,cn=3999,dn=3999,cgn=543210,ani=null,dnis=null,clid=null,atype=DIRECT,lrd=null,ocn=3999, odn=null,uui=null,aniii=null,ced=null,OrigProtocolCallRef=00000000000071C501E2659B00000000,DestP rotocolCallRef=null,route=RP[num=3999],port=TP[type=Cisco CTI Port, id=5, implId=4003, active=true, state=IN\_USE], aborting=false,transferring=false,disconnecting= false] 51918: Apr 08 10:14:51.853 IST %MIVR-SS\_TEL-7-UNK:CallID:13 MediaId:29125/1 Task:34000000023

associated with Task ID: 34000000023 Agent5 ist bereit, den Anruf anzunehmen. Wenden Sie sich an das Telefon 62151 des

**Mitarbeiters** 

 Line 4544: 52028: Apr 08 10:14:51.889 IST %MIVR-ENG-7-UNK:Execute step of Task 34000000023 : Play Prompt (--Triggering Contact--, WelcomePrompt)

 Line 4545: 52029: Apr 08 10:14:51.890 IST %MIVR-STEP\_MEDIA\_CONTROL-7-UNK:Task:34000000023 Executing OutputStep

 Line 4546: 52030: Apr 08 10:14:51.890 IST %MIVR-STEP\_MEDIA\_CONTROL-7-UNK:Task:34000000023 OutputStep: myExecute

 Line 4577: 52061: Apr 08 10:14:53.397 IST %MIVR-ENG-7-UNK:Execute step of Task 34000000023 : Select Resource (--Triggering Contact-- from CSQ)

 Line 4648: 52087: Apr 08 10:14:53.403 IST %MIVR-SS\_TEL-7-UNK:CallID:13 MediaId:29125/1 Task:34000000023, transfer(62151, 12000, ACKNOWLEDGED)

#### Der Agent erhält den Anruf vom CTI-Port 4003. Das Agententelefon ist 62151.

52165: Apr 08 10:14:53.447 IST %MIVR-SS\_RM-7-UNK:RIMgrAddressCallObserver: CallCtlConnEstablishedEv received for call:16806342 [29126/1], address 4003, calling party 4003, and called party 62151 52166: Apr 08 10:14:53.447 IST %MIVR-SS\_RM-7-UNK:RIMgrAddressCallObserver: CallCtlConnEstablishedEv received for call 16806342 [29126/1] and agent null being ignored because orig isn't a logged in agent

 Line 4953: 52392: Apr 08 10:14:59.245 IST %MIVR-SS\_TEL-7-UNK:OrigCall=CallID:13 MediaId:29125/1 Task:34000000023, ConsultEvent= CallObservationEndedEv Line 4955: 52394: Apr 08 10:14:59.245 IST %MIVR-SS\_TEL-7-UNK:CallID:13 MediaId:29125/1

**Task:34000000023, transfer(62151, consultCall)**

52678: Apr 08 10:14:59.325 IST %MIVR-SS\_TEL-7-UNK:**Call.transferred(62151) - transferring JTAPICallContact[id=13,type=Cisco JTAPI**

**Call,implId=29125/1,active=false,state=CALL\_CONNECTED,inbound=true,handled=false,locale=en,abort ing=false,app=App[name=ICD,type=Cisco Script**

**Application,id=0,desc=ICD,enabled=true,max=10,valid=true,cfg=[ApplicationConfig[schema=Applicati onConfig,time=2016-03-22 17:58:01.0,recordId=43,desc=ICD,name=ICD,type=Cisco Script Application,id=0,enabled=true,sessions=10,script=SSCRIPT[icd.aef],defaultScript=,vars=[**

**52679: Apr 08 10:14:59.326 IST %MIVR-SS\_TEL-7-UNK:CallID:13 MediaId:29125/1 Task:34000000023, released TP[type=Cisco CTI Port,id=5,implId=4003,active=false,state=IDLE] from 3999, and releasing udpPort 24694**

52680: Apr 08 10:14:59.326 IST %MIVR-SS\_TEL-7-UNK:CallID:13 MediaId:29125/1 Task:34000000023 com.cisco.jtapi.TermObservationEndedEvImpl received

An diesem Punkt ist der Agent jetzt mit dem Ghost-CTI-Port 543210 verbunden und das Skript 1 wartet darauf, dass der Agent eine beliebige Taste drückt, um den Anruf an den Kunden zu tätigen. Der Agent befindet sich zu diesem Zeitpunkt im Gesprächszustand mit dem CTI-Port.

In dieser Phase kann das Skript dem Mitarbeiter auch eine Nachricht über den Kunden zukommen lassen. Skript 1 wartet jedoch darauf, dass eine Ziffer gedrückt wird, um einen Anruf an die eingegebene und gespeicherte Rückrufnummer des Anrufers umzuleiten.

Skript 1 wartet auf Eingabe einer Ziffer:

52014: Apr 08 10:14:51.887 IST %MIVR-ENG-7-UNK:Execute step of Task 34000000019 : AnyDigit = Get Digit String (cOutbound) 52015: Apr 08 10:14:51.887 IST %MIVR-STEP\_MEDIA\_CONTROL-7-UNK:Task:34000000019 Executing GetDigitStringStep (ParseInputStep) 52016: Apr 08 10:14:51.887 IST %MIVR-STEP\_MEDIA\_CONTROL-7-UNK:Task:34000000019 GetDigitStringStep (ParseInputStep): myExecute Agent drückt einen Schlüssel. Drücken Sie die Ziffer 1, um die Rückruffunktion zu bestätigen:

52820: Apr 08 10:15:07.375 IST %MIVR-SS\_TEL-7-UNK:CallID:12 MediaId:29125/1 Task:34000000019 Digit received: 1 52821: Apr 08 10:15:07.375 IST %MIVR-LIB\_MEDIA-7-UNK:PrPl: appId=4, confId=10, parId=0, channelId=1, channelImplId=1, contactId=12, contactImplId=29125/1 -> stopPlay() called.

52825: Apr 08 10:15:07.785 IST %MIVR-SS\_CMT-7-UNK:process digit 1 52826: Apr 08 10:15:07.786 IST %MIVR-SS\_CMT-7-UNK:MediaDialogChannel id=1,state=IN\_USE MDC::clear com.cisco.wf.cmt.dialogs.CMTSimpleDigitStringDialogImpl@2a90df abortWaiting=false 52827: Apr 08 10:15:07.786 IST %MIVR-STEP\_MEDIA\_CONTROL-7-UNK:Task:34000000019 GetDigitStringStep (ParseInputStep)(or Extended): Normal Keys collected: 1

#### Der Anruf wird an die Rückrufnummer umgeleitet:

52828: Apr 08 10:15:07.786 IST %MIVR-ENG-7-UNK:Execute step of Task 34000000019 : Call Redirect (cOutbound to Callbacknumber) 52829: Apr 08 10:15:07.786 IST %MIVR-STEP\_CALL\_CONTROL-7-UNK:Task:34000000019 Executing RedirectStep (CallRedirect), reset:true 52830: Apr 08 10:15:07.787 IST %MIVR-SS\_TEL-7-UNK:CallID:12 MediaId:29125/1 Task:34000000019, Redirecting to: 08062131, Unconditional: false, ResetOrigCalledAddr:false, OrigCalledAddr:08062131, CallingSearchSpace:redirecting.party 52831: Apr 08 10:15:07.794 IST %MIVR-SS\_TEL-7-UNK:Received Event :com.cisco.jtapi.CiscoRTPInputStoppedEvImpl 52832: Apr 08 10:15:07.795 IST %MIVR-SS\_TEL-7-UNK:CallID:12 MediaId:29125/1 Task:34000000019

com.cisco.jtapi.CiscoRTPInputStoppedEvImpl received

#### Agententelefon und Rückrufnummer sind miteinander verbunden:

Line 5474: 52884: Apr 08 10:15:08.048 IST %MIVR-SS\_TEL-7-UNK:Call.abandoned() - transferring JTAPICallContact[id=12,type=Cisco JTAPI Call,implId=29125/1,active=true,state=CALL\_ANSWERED,inbound=false,handled=false,locale=en\_US,abo rting=false,app=App[name=AA,type=Cisco Script Application, id=4,desc=AA,enabled=true,max=4,valid=true,cfg=[ApplicationConfig[schema=Application Config,time=2016-04-07 07:10:40.0,recordId=53,desc=AA,name=AA,type=Cisco Script Application,id=4,enabled=true,sessions=4,script=SCRIPT[callback.aef],defaultScript=,vars=[<java. lang.String CSQ>,<java.lang.Integer DelayWhileQueued>,<java.lang.String Triggy>],defaultVars=null]]],task=34000000019,session=Session[id=001-0xbdfd63e0d,parent=null,active=true,state=SESSION\_IN\_USE,time=1460090691771],seqNum=0,time=14600 90691577,cn=3999,dn=null,cgn=543210,ani=null,dnis=null,clid=null,atype=OUTBOUND,lrd=null,ocn=399 9,odn=null,uui=null,aniii=null,ced=null,OrigProtocolCallRef=null,DestProtocolCallRef=00000000000 071C501E2659900000000,route=RP[num=0000],... Line 5479: 52889: Apr 08 10:15:08.051 IST %MIVR-STEP\_CALL\_CONTROL-7-UNK:Task:34000000019 RedirectStep (CallRedirect): OriginalCalledAddressExpr Selected: Destination Line 5510: 52898: Apr 08 10:15:08.053 IST %MIVR-SS\_TEL-7-UNK:Call.transferred(08062131) transferring JTAPICallContact[id=12,type=Cisco JTAPI Call,implId=29125/1,active=false,state=CALL\_TRANSFERRED,inbound=false,handled=false,locale=en\_US ,aborting=false,app=App[name=AA,type=Cisco Script Application,id=4,desc=AA,enabled=true,max=4,valid=true,cfg=[ApplicationConfig[schema=Application Config,time=2016-04-07 07:10:40.0,recordId=53,desc=AA,name=AA,type=Cisco Script Application,id=4,enabled=true,sessions=4,script=SCRIPT[callback.aef],defaultScript=,vars=[<java. lang.String CSQ>,<java.lang.Integer DelayWhileQueued>,<java.lang.String Triggy>],defaultVars=null]]],task=34000000019,session=Session[id=001- 0xbdfd63e0d,parent=null,active=true,state=SESSION\_IN\_USE,time=1460090691771],seqNum=0,time=14600 90691577,cn=3999,dn=null,cgn=543210,ani=null,dnis=null,clid=null,atype=OUTBOUND,lrd=null,ocn=399 9,odn=null,uui=null,aniii=null,ced=null,OrigProtocolCallRef=null,DestProtocolCallRef=00000000000 071C501E2659900000000,route...

Line 5511: 52899: Apr 08 10:15:08.053 IST %MIVR-SS\_TEL-7-UNK:CallID:12 MediaId:29125/1 Task:34000000019, released TP[type=Cisco CTI Port,id=0,implId=543210,active=false,state=IDLE] from 0000, and releasing udpPort 24692